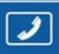

PHONES 0 (800) 800 130 (050) 462 0 130

(063) 462 0 130 (067) 462 0 130

# Internet store of autogoods

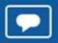

SKYPE

km-130

CAR RECEIVERS — Receivers • Media receivers and stations • Native receivers • CD/DVD changers • FM-modulators/USB adapters • Flash memory • Facia plates and adapters • Antennas • Accessories |

CAR AUDIO — Car audio speakers • Amplifiers • Subwoofers • Processors • Crossovers • Headphones • Accessories | TRIP COMPUTERS — Universal computers • Model computers • Accessories |

CAR AUDIO — Car audio speakers • Amplifiers • Subwoofers • Processors • Crossovers • Headphones • Accessories |

CAR AUDIO — Car audio speakers • Amplifiers • CRS — Ruilt in CRS • Ruilt in CRS • CRS — Ruilt in CRS • CRS — Ruilt in CRS • CRS

- GPS NAVIGATORS Portable GPS Built-in GPS GPS modules GPS trackers Antennas for GPS navigators Accessories | VIDEO DVR TV sets and monitors Car TV tuners Cameras Videomodules Transcoders Car TV antennas Accessories | SECURITY SYSTEMS Car alarms Bike alarms Mechanical blockers Immobilizers Sensors Accessories | OPTIC AND LIGHT Xenon Bixenon Lamps
- LED Stroboscopes Optic and Headlights Washers Light, rain sensors Accessories | PARKTRONICS AND MIRRORS Rear parktronics Front parktronics Combined parktronics Rear-view mirrors Accessories | HEATING AND COOLING Seat heaters Mirrors heaters Screen-wipers heaters Engine heaters Auto-refrigerators Air conditioning units Accessories | TUNING Vibro-isolation
- Noise-isolation Tint films Accessories | ACCESSORIES Radar-detectors Handsfree, Bluetooth Windowlifters Compressors Beeps, loudspeakers Measuring instruments Cleaners Carsits
- Miscellaneous | MOUNTING Installation kits Upholstery Grilles Tubes Cable and wire Tools Miscellaneous | POWER Batteries Converters Start-charging equipment Capacitors
- Accessories | MARINE AUDIO AND ELECTRONICS Marine receivers Marine audio speakers Marine subwoofers Marine amplifiers Accessories | CAR CARE PRODUCTS Additives Washer fluid Care accessories Car polish Flavors Adhesives and sealants | LIQUID AND OIL Motor oil Transmission oil Brake fluid Antifreeze Technical lubricant

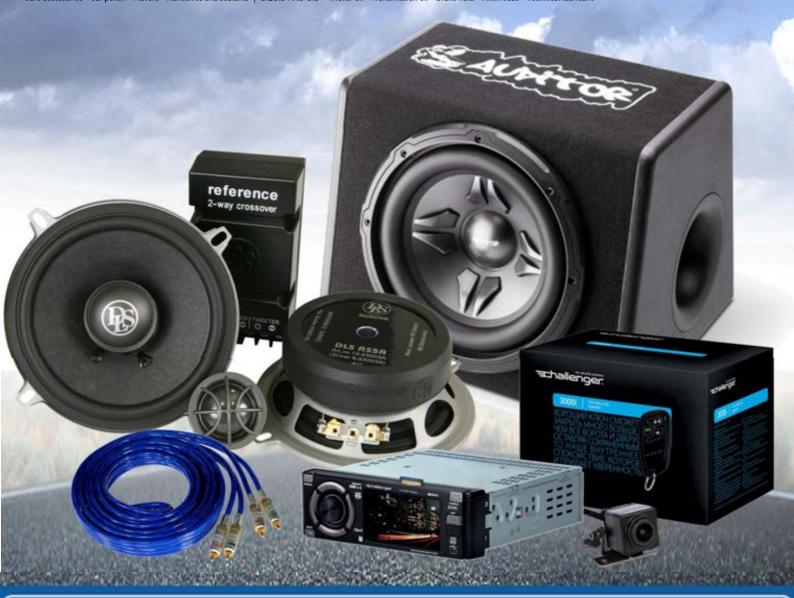

In store "130" you can find and buy almost all necessary goods for your auto in Kyiv and other cities, delivery by ground and postal services. Our experienced consultants will provide you with exhaustive information and help you to chose the very particular thing. We are waiting for you at the address

https://130.com.ua

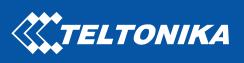

# MTB100

Track & trace device

# Quick Manual v1.2

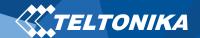

# Table of Contents

| Know your device                               | 3  |
|------------------------------------------------|----|
| Pinout                                         | 4  |
| Wiring scheme                                  | 5  |
| Set up your device                             | 6  |
| How to insert SIM card and connect the battery | 6  |
| PC Connection (Windows)                        | 7  |
| How to install USB drivers (Windows)           | 7  |
| Configuration (Windows)                        | 7  |
| Quick SMS configuration                        | 9  |
| Mounting recommendations                       | 10 |
| LED indications                                | 11 |
| Characteristics                                | 11 |
| Basic characteristics                          | 11 |
| Electrical characteristics                     | 13 |
| Safety information                             | 14 |
| Certification and Approvals                    | 15 |

| Warranty            | . 10 |
|---------------------|------|
| Warranty Disclaimer | 16   |

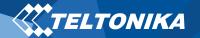

# Know your device

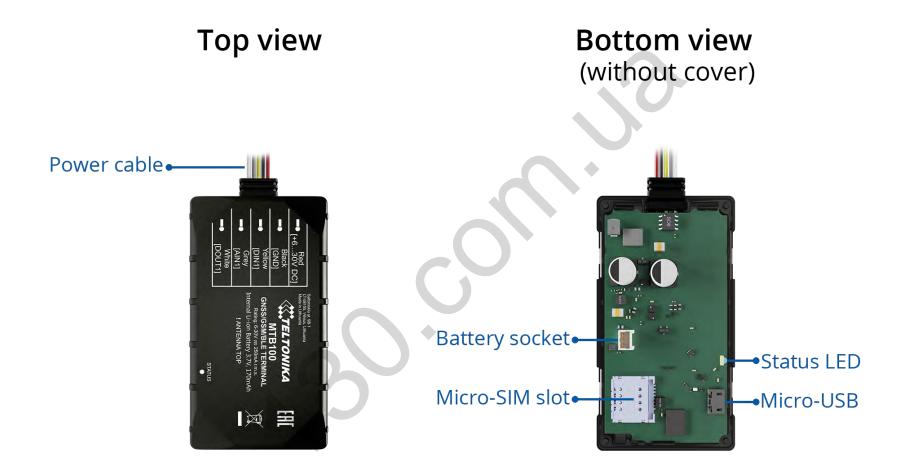

Figure 1 MTB100 device view

Autogodds "130" MTB100 | Wiki

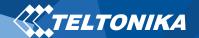

# Pinout

#### Table 1 MTB100 pinout

| PIN NUMBER | PIN NAME            | DESCRIPTION                                                     |  |  |
|------------|---------------------|-----------------------------------------------------------------|--|--|
| 1          | VCC (6-30) V DC (+) | Power supply (6-30) V DC (+)                                    |  |  |
| 2          | <b>GND</b> (-)      | Ground pin                                                      |  |  |
| 3          | DIN 1               | Digital input, channel 1. DEDICATED FOR IGNITION INPUT          |  |  |
| 4          | AIN 1               | Analog input, channel 1. Input range: 0-30 V DC                 |  |  |
| 5          | DOUT 1              | Digital output, channel 1. Open collector output. Max. 0,5 A DC |  |  |

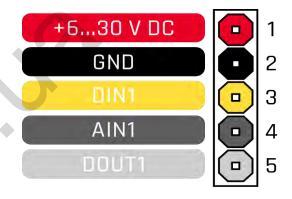

Figure 2 MTB100 pinout

Autogoods "130" MTB100 | Wiki

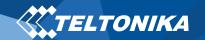

# Wiring scheme

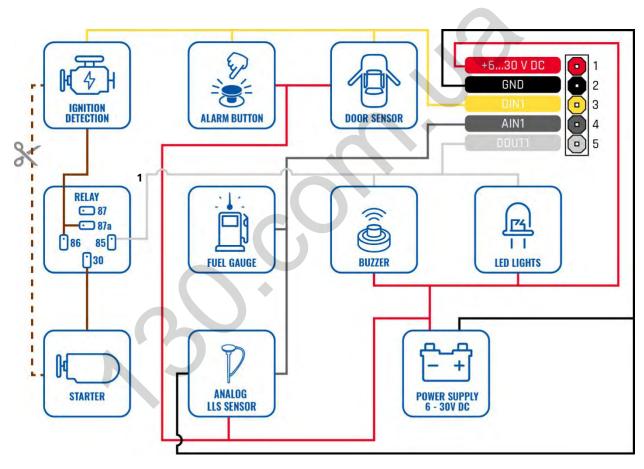

Figure 3 MTB100 Wiring scheme

MTB100 | *Wiki* 

<sup>&</sup>lt;sup>1</sup> Automotive relay

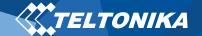

# Set up your device

# How to insert Micro SIM card and connect the battery

- 1. Gently remove MTB100 **cover** using **plastic pry tool** from both sides.
- Insert Micro-SIM card as shown with PIN request disabled or read <u>Security info</u> how to enter it later in <u>Configurator</u>. Make sure that Micro-SIM card <u>cut-off corner</u> is pointing forward to slot.
- 3. Connect **battery** as shown to device. Position the battery in place where it does not obstruct other components.
- 4. Attach device **cover** back. Device is ready to be connected.

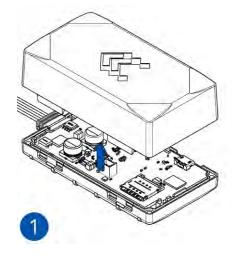

Figure 4 Cover removal

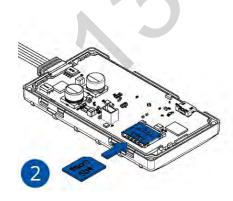

Figure 5 Micro SIM card insert

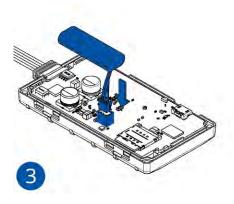

**Figure 6 Battery connection** 

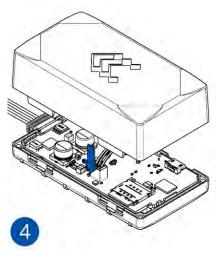

**Figure 7 Attaching cover back** 

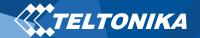

# PC Connection (Windows)

- Power-up MTB100 with **DC voltage 6-30 V** power supply using power cable. LED's should start blinking, see "<u>LED indications</u>".
- 2. Connect device to computer using **Micro-USB cable** or **Bluetooth** connection:
  - Using Micro-USB cable
    - You will need to install USB drivers, see <u>"How to install</u>
       <u>USB drivers (Windows)</u>"
  - Using Bluetooth
    - MTB100 Bluetooth is enabled by default. Turn on Bluetooth on your PC, then select Add Bluetooth or other device > Bluetooth. Choose your device named "MTB100\_last\_7\_imei\_digits", without LE in the end. Enter default password 5555, press Connect and then select Done.
- 3. You are now ready to use the device on your computer.

# How to install USB drivers (Windows)

- 1. Please download COM port drivers from <a href="here">here</a>.
- 2. Extract and run TeltonikaCOMDriver.exe.
- 3. Click **Next** in driver installation window.
- 4. In the following window click **Install** button.

5. Setup will continue installing the driver and eventually the confirmation window will appear. Click **Finish** to complete the setup.

# Configuration (Windows)

At first MTB100 device will have default factory settings set. These settings should be changed according to the user's needs. Main configuration can be performed via <a href="Teltonika Configurator">Teltonika Configurator</a> software. Get the latest MTB100 <a href="Configurator">Configurator</a> version from <a href="here">here</a>. Configurator operates on <a href="Microsoft Windows OS">Microsoft Windows OS</a> and uses prerequisite <a href="MS">MS</a> .NET <a href="Framework">Framework</a>. Make sure you have the correct version installed.

#### **Table 2 MS .NET requirements**

| MS .NET REQUIRI                                         | EMENTS                     |               |                   |
|---------------------------------------------------------|----------------------------|---------------|-------------------|
| Windows Vista<br>Windows 7<br>Windows 8.1<br>Windows 10 | MS .NET Framework<br>4.6.2 | 32 and 64 bit | www.microsoft.com |

Downloaded **Configurator** will be in compressed archive. Extract it and launch **Configurator.exe**. After launch software language can be changed by clicking in the right bottom corner (**Figure 8 Language selection**).

Autogoods "130" MTB100 | Wiki

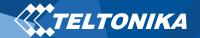

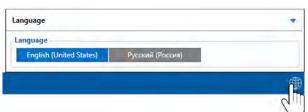

Figure 8 Language selection

Configuration process begins by pressing on connected device (Figure 9 Device connected via USB).

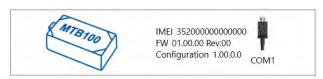

Figure 9 Device connected via USB

After connection to Configurator <u>Status window</u> will be displayed (<u>Figure 10 Configurator Status window</u>).

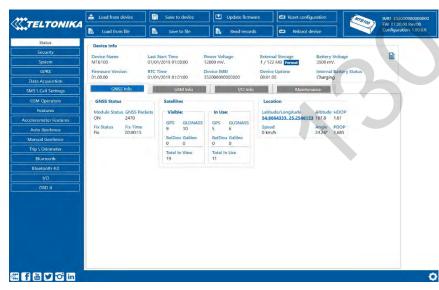

**Figure 10 Configurator Status window** 

Various <u>Status window</u> tabs display information about <u>GNSS</u>, <u>GSM</u>, <u>I/O</u>, <u>Maintenance</u> and etc. MTB100 has one user editable profile, which can be loaded and saved to the device. After any modification of configuration the changes need to be saved to device using **Save to device** button. Main buttons offer following functionality:

- 1. **Load from device** loads configuration from device.
- 2. **Save to device** saves configuration to device.
- 3. **Load from file** loads configuration from file.
- 4. Save to file saves configuration to file.
- 5. Update firmware updates firmware on device.
- 6. Read records reads records from the device.
- 7. Reboot device restarts device.
- Reset configuration sets device configuration to default.

Most important configurator section is **GPRS** – where all your server and **GPRS settings** can be configured and **Data Acquisition** – where data acquiring parameters can be configured.

More details about MTB100 configuration using Configurator can be found in our **Wiki**.

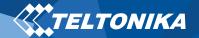

# Quick SMS configuration

Default configuration has optimal parameters present to ensure best performance of track quality and data usage.

Quickly set up your device by sending this SMS command to it:

" setparam 2001:APN;2002:APN\_username;2003:APN\_password;2004:Domain;2005:Port;2006:0;"

**Note**: Before SMS text, two space symbols should be inserted.

#### GPRS settings:

- 2001 APN
- 2002 APN username (if there are no APN username, empty field should be left)
- 2003 APN password (if there are no APN password, empty field should be left)

#### Server settings:

- 2004 Domain
- 2005 Port
- 2006 Data sending protocol
   (0 TCP, 1 UDP)

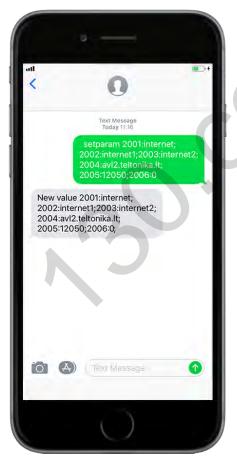

#### **Default configuration settings**

Movement and ignition detection:

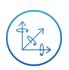

Vehicle movement will be detected by accelerometer

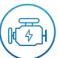

Ignition will be detected by vehicle power voltage between 13,2 – 30 V

Device makes a record **On Moving** if one of these events happen:

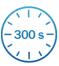

300 seconds passes

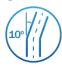

Vehicle turns 10 degrees

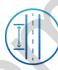

Vehicle drives 100 meters

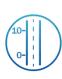

Speed difference between last coordinate and current position is greater than 10 km/h

Device makes a record **On Stop** if:

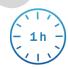

1 hour passes while vehicle is stationary and ignition is off

Records sending to server:

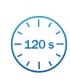

If device has made a record it is sent to the server every 120 seconds

After successful SMS configuration, MTB100 device will synchronize time and update records to configured server. Time intervals and default I/O elements can be changed by using Teltonika Configurator or SMS parameters

Autogo@s "130" MTB100 | Wiki

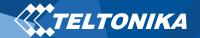

# Mounting recommendations

#### Connecting wires

- Wires should be fastened to the other wires or non-moving parts. Try to avoid heat emitting and moving objects near the wires.
- The connections should not be seen very clearly. If factory isolation was removed while connecting wires, it should be applied again.
- If the wires are placed in the exterior or in places where they can be damaged or exposed to heat, humidity, dirt, etc., additional isolation should be applied.
- Wires cannot be connected to the board computers or control units.

#### Connecting power source

- Be sure that after the car computer falls asleep, power is still available on chosen wire. Depending on car, this may happen in 5 to 30 minutes period.
- When the module is connected, measure the voltage again to make sure it did not decrease.
- It is recommended to connect to the main power cable in the fuse box.
- 3 A, 125 V external fuse shall be used.

#### Connecting ignition wire

- Be sure to check if it is a real ignition wire i.e. power does not disappear after starting the engine.
- Check if this is not an ACC wire (when key is in the first position, most of the vehicle electronics are available).
- Check if power is still available when you turn off any of vehicles devices.
- Ignition is connected to the ignition relay output. As alternative, any other relay, which has power output when ignition is on, may be chosen.

#### Connecting ground wire

- Ground wire is connected to the vehicle frame or metal parts that are fixed to the frame.
- If the wire is fixed with the bolt, the loop must be connected to the end of the wire.
- For better contact scrub paint from the spot where loop is going to be connected.

Autogo 10 130" MTB100 | Wiki

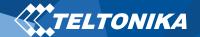

# LED indications

#### **Table 3 Status LED indications**

| BEHAVIOR                       | MEANING                                         |
|--------------------------------|-------------------------------------------------|
| Blinking every second          | Normal mode                                     |
| Blinking every two seconds     | Sleep mode                                      |
| Blinking fast for a short time | Modem activity                                  |
| Off                            | Device is not working or Device is in boot mode |

# Characteristics

### Basic characteristics

#### **Table 4 Basic characteristics**

| MODULE               |                                                                        |
|----------------------|------------------------------------------------------------------------|
| Name                 | Teltonika TM2500                                                       |
| Technology           | GSM, GPRS, GNSS, BLUETOOTH                                             |
| GNSS                 |                                                                        |
| GNSS                 | GPS, GLONASS, GALILEO, BEIDOU,<br>SBAS, QZSS, DGPS, AGPS               |
| Receiver             | Tracking: 33                                                           |
| Tracking sensitivity | -165 dBM                                                               |
| Accuracy             | < 3 m                                                                  |
| Hot start            | <1s                                                                    |
| Warm start           | < 25 s                                                                 |
| Cold start           | < 35 s <sup>2</sup>                                                    |
| CELLULAR             |                                                                        |
| Technology           | GSM                                                                    |
| 2G bands             | Quad-band 850 / 900 / 1800 / 1900<br>MHz                               |
| Data transfer        | GPRS Multi-Slot Class 12 (up to 240 kbps), GPRS Mobile Station Class B |
| Data support         | SMS (text/data)                                                        |

Autogolods "130" MTB100 | Wiki

 $<sup>^{2}</sup>$  Expected time in conditions with good GNSS satellites visibility

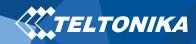

| POWER                  |                                                                                                    |
|------------------------|----------------------------------------------------------------------------------------------------|
| Input voltage range    | 6-30 V DC with overvoltage protection                                                                          |
| Back-up battery        | 170 mAh Li-lon battery 3.7 V (0.63 Wh)                                                                         |
|                        | At 12V < 2 mA ( <u>Ultra Deep Sleep</u> )                                                                      |
|                        | At 12V < 4 mA (Deep Sleep)                                                                                     |
| Power consumption      | At 12V < 5 mA (Online Deep Sleep                                                                               |
|                        | At 12V < 6 mA (GNSS Sleep)                                                                                     |
|                        | At 12V < 25 mA (nominal)                                                                                       |
| BLUETOOTH              |                                                                                                    |
| Specification          | 4.0 + LE                                                                                                    |
| Supported peripherals  | Temperature and Humidity sensor, Headset, OBDII dongle, Inateck Barcode Scanner, Universal BLE sensors support |
| INTERFACE              |                                                                                                    |
| Digital Inputs         | 1                                                                                                    |
| Digital Outputs        | 1                                                                                                    |
| Analog Inputs          | 1                                                                                                    |
| GNSS antenna           | Internal High Gain                                                                                             |
| GSM antenna            | Internal High Gain                                                                                             |
| USB                    | 2.0 Micro-USB                                                                                                  |
| LED indication         | 1 status LED light                                                                                             |
| SIM                    | Micro-SIM                                                                                                    |
| Memory                 | 128MB internal flash memory                                                                                    |
| PHYSICAL SPECIFICATION |                                                                                                    |
| Dimensions             | 79 x 43 x 27.5 mm (L x W x H)                                                                                  |
|                        | 69 g                                                                                                    |

#### **OPERATING ENVIRONMENT**

| Operating temperature (without battery) | -40 °C to +85 °C              |
|-----------------------------------------|-------------------------------|
| Storage temperature (without battery)   | -40 °C to +85 °C              |
| Operating humidity                      | 5% to 95% non-condensing      |
| Ingress Protection Rating               | IP54                          |
| Battery charge temperature              | 0 °C to +45 °C                |
| Battery discharge temperature           | -20 °C to +60 °C              |
| Detternetone                            | -20 °C to +45 °C for 1 month  |
| Battery storage temperature             | -20 °C to +35 °C for 6 months |

### FEATURES

| Sensors                           | Accelerometer                                                                     |
|-----------------------------------|-----------------------------------------------------------------------------------|
|                                   | Green Driving, Over Speeding                                                      |
|                                   | detection, Jamming detection, GNSS                                                |
|                                   | Fuel Counter, DOUT Control Via Call,                                              |
| Scenarios                         | Excessive Idling detection, Unplug                                                |
|                                   | detection, Towing detection, Crash                                                |
|                                   | detection, Auto Geofence, Manual                                                  |
|                                   | Geofence, Trip                                                                    |
|                                   | GPS Sleep, Online Deep Sleep, Deep                                                |
| Sleep modes                       | Sleep, Ultra Deep Sleep                                                           |
|                                   | FOTA Web, FOTA, Teltonika                                                         |
| Configuration and firmware update | Configurator (USB, Bluetooth), FMBT                                               |
|                                   | mobile application (Configuration)                                                |
| CNAC                              | Configuration, Events, DOUT control,                                              |
| SMS                               | Debug                                                                             |
| GPRS commands                     | Configuration, DOUT control, Debug                                                |
| Time Synchronization              | GPS, NITZ, NTP                                                                    |
| Fuel monitoring                   | LLS (Analog), OBDII dongle                                                        |
| Ignition detection                | Digital Input 1, Accelerometer, External Power Voltage, Engine RPM (OBDII dongle) |

Autogo 2 "130" MTB100 | Wiki

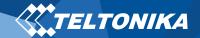

# Electrical characteristics

#### **Table 5 Electrical characteristics**

| CUADACTEDISTIC DESCRIPTION                                             | VALUE |      |                |      |
|------------------------------------------------------------------------|-------|------|----------------|------|
| CHARACTERISTIC DESCRIPTION                                             | MIN.  | TYP. | MAX.           | UNIT |
| SUPPLY VOLTAGE                                                         |       |      |                |      |
| Supply Voltage (Recommended Operating Conditions)                      | +6    |      | +30            | ٧    |
| DIGITAL OUTPUT (OPEN DRAIN GRADE)                                      | '     |      |                |      |
| Drain current (Digital Output OFF)                                     |       |      | 120            | μΑ   |
| Drain current (Digital Output ON,<br>Recommended Operating Conditions) |       |      | 0.6            | Α    |
| DIGITAL INPUT                                                          | 1     |      |                |      |
| Input resistance (DIN1)                                                | 47    |      |                | kΩ   |
| Input voltage (Recommended Operating Conditions)                       | 0     |      | Supply voltage | Ŷ    |
| Input Voltage threshold (DIN1)                                         |       | 3.9  |                | V    |
|                                                                        |       | -    |                |      |

| ANALOG INPUT                                                         |     |     |     |    |
|----------------------------------------------------------------------|-----|-----|-----|----|
| Input voltage (Recommended Operating Conditions)                     | 0   |     | +30 | V  |
| Input resistance                                                     |     | 150 |     | kΩ |
| Measurement error on 12V                                             |     | 3   |     | %  |
| Additional error on 12 V                                             |     | 360 |     | mV |
| Measurement error on 30 V                                            |     | 3   |     | %  |
| Additional error on 30 V                                             |     | 900 |     | mV |
| ABSOLUTE MAXIMUM RATINGS                                             |     |     |     |    |
| Supply Voltage                                                       | -32 |     | +32 | ٧  |
| Drain-Source clamp threshold voltage,<br>(I <sub>drain</sub> = 2 mA) |     |     | +36 | V  |
| Digital Input Voltage                                                | -32 |     | +32 | V  |
| Analog Input Voltage                                                 | -32 |     | +32 | V  |

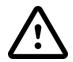

Analog Input error margin can increase if temperature varies.

Autogologe "130" MTB100 | Wiki

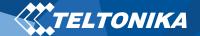

# Safety information

This message contains information on how to operate MTB100 safely. By following these requirements and recommendations, you will avoid dangerous situations. You must read these instructions carefully and follow them strictly before operating the device!

- The device uses SELV limited power source. The nominal voltage is +12 V DC. The allowed voltage range is +6 ...+30 V DC.
- To avoid mechanical damage, it is advised to transport the device in an impact-proof package. Before usage, the device should be placed so that its LED indicators are visible. They show the status of device operation.
- When connecting the (1x5) cables to the vehicle, the appropriate jumpers of the vehicle power supply should be disconnected.
- Before dismounting the device from the vehicle, the 1x5 connection must be disconnected.
- The device is designed to be mounted in a zone of limited access, which is inaccessible to the operator. All related devices must meet the requirements of EN 60950-1 standard.
- The device MTB100 is not designed as a navigational device for boats.

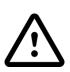

Do not disassemble the device. If the device is damaged, the power supply cables are not isolated or the isolation is damaged, DO NOT touch the device before unplugging the power supply.

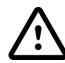

All wireless data transferring devices produce interference that may affect other devices which are placed nearby.

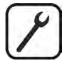

The device must be connected only by qualified personnel.

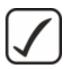

The device must be firmly fastened in a predefined location.

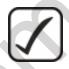

The programming must be performed using a PC with autonomic power supply.

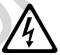

Installation and/or handling during a lightning storm is prohibited.

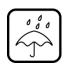

The device is susceptible to water and humidity.

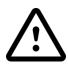

Risk of explosion if battery is replaced by an incorrect type. Dispose of used batteries according to the instructions.

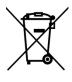

Battery should not be disposed of with general household waste. Bring damaged or worn-out batteries to your local recycling center or dispose them to battery recycle bin found in stores.

Autogo ds "130" MTB100 | Wiki

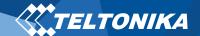

# Certification and Approvals

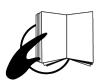

This sign on the package means that it is necessary to read the User's Manual before your start using the device. Full User's Manual version can be found in our Wiki.

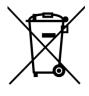

This sign on the package means that all used electronic and electric equipment should not be mixed with general household waste.

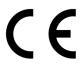

Hereby, Teltonika declare under our sole responsibility that the above described product is in conformity with the relevant Community harmonization: European Directive 2014/53/EU (RED).

MTB100 | Wiki

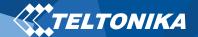

# Warranty

TELTONIKA guarantees its products to be free of any manufacturing defects for a period of **24 months**. With additional agreement we can agree on a different warranty period, for more detailed information please contact our sales manager.

Contact us teltonika.lt/company/contacts

#### All batteries carry a reduced <u>6 month</u> warranty period.

If a product should fail within this specific warranty time, the product can be:

- Repaired
- Replaced with a new product
- Replaced with an equivalent repaired product fulfilling the same functionality
- TELTONIKA can also repair products that are out of warranty at an agreed cost.

# Warranty Disclaimer

TELTONIKA PRODUCTS ARE INTENDED TO BE USED BY PERSONS WITH TRAINING AND EXPERIENCE. ANY OTHER USE RENDERS THE LIMITED WARRANTIES EXPRESSED HEREIN AND ALL IMPLIED WARRANTIES NULL AND VOID AND SAME ARE HEREBY EXCLUDED. ALSO EXCLUDED FROM THIS LIMITED WARRANTY ARE ANY AND ALL INCIDENTAL OR CONSEQUENTIAL DAMAGES INCLUDING BUT NOT LIMITED TO, LOSS OF USE OR REVENUE, LOSS OF TIME, INCONVENIENCE OR ANY OTHER ECONOMIC LOSS.

More information can be found at teltonika.lt/warranty-repair

Autogo 6 "130" MTB100 | Wiki